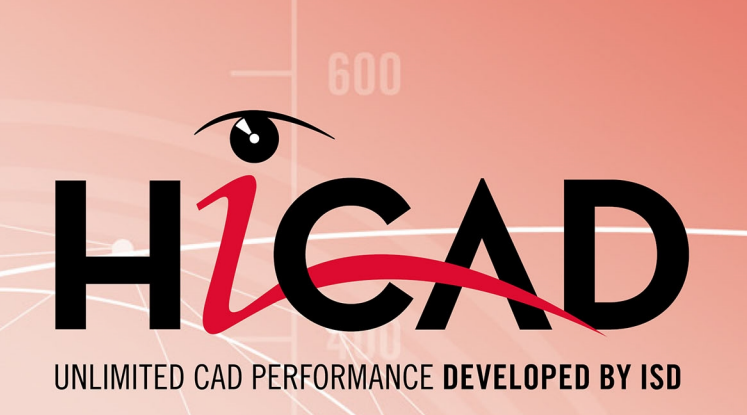

### **Du CAO avec HiCAD**

#### Version 2024

Prérequis système et de matériel informatique

Publié le: 21/05/2024

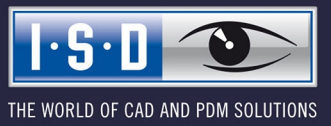

isdgroup.com

### **Sommaire**

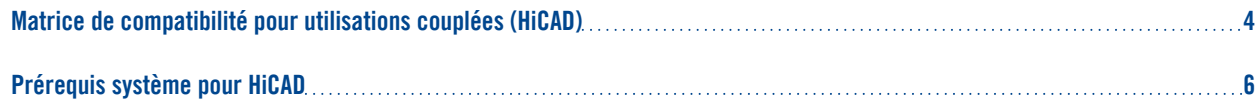

# <span id="page-3-0"></span>**Matrice de compatibilité pour utilisations couplées (HiCAD)**

Vous trouverez ci-dessous un aperçu des couplages disponibles pour HiCAD :

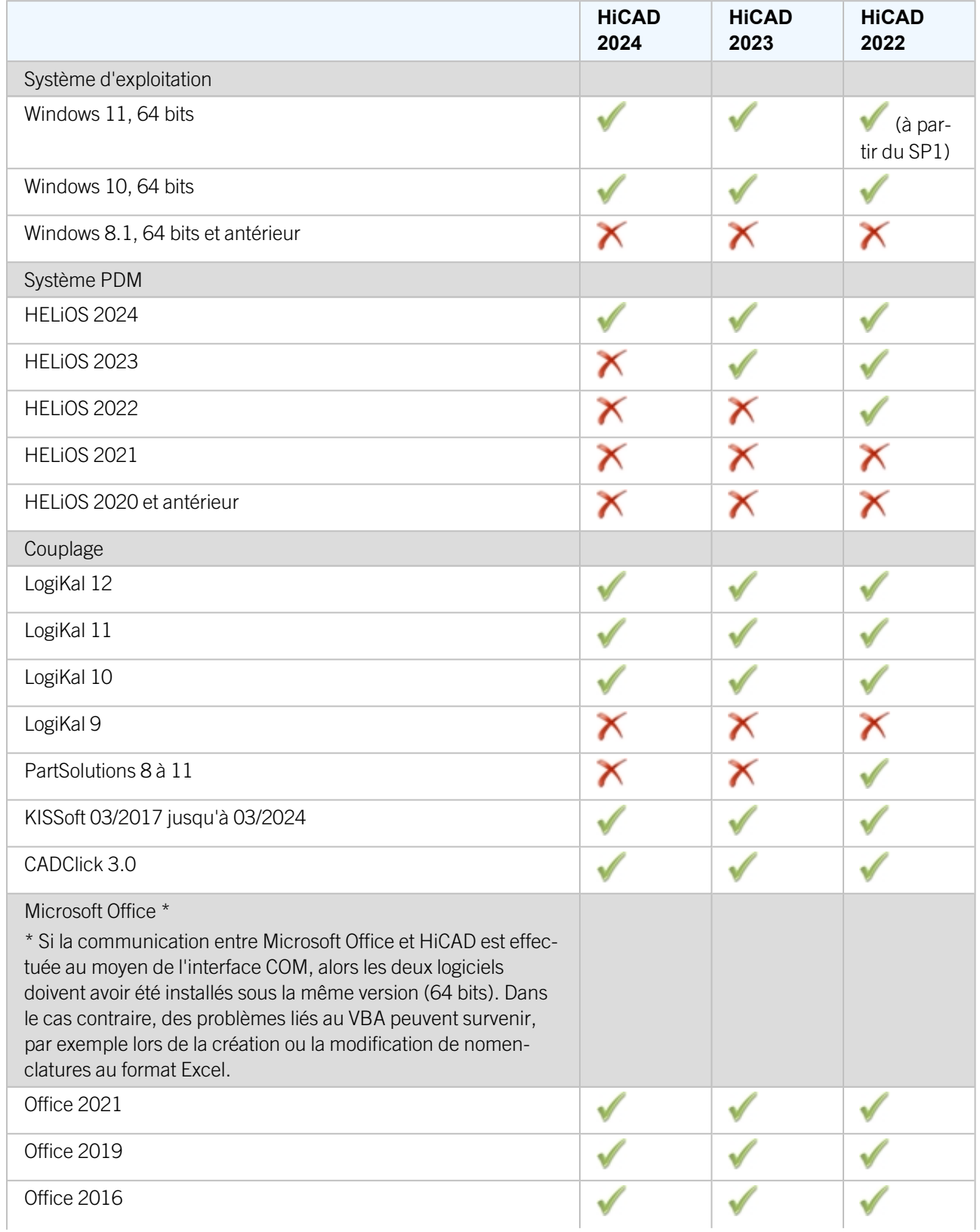

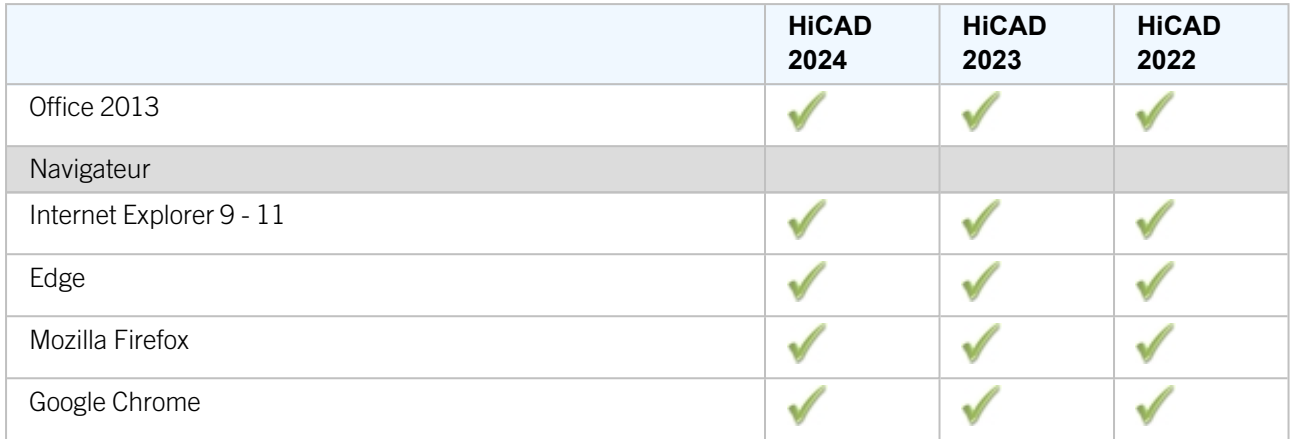

Le symbole  $\blacktriangleright$  ne signifie pas forcément que le produit n'est pas compatible. Il peut également signifier que son fonctionnement n'a pas encore été testé par ISD.

## <span id="page-5-0"></span>**Prérequis système pour HiCAD**

Vous trouverez ici la configuration requise pour l'utilisation de HiCAD.

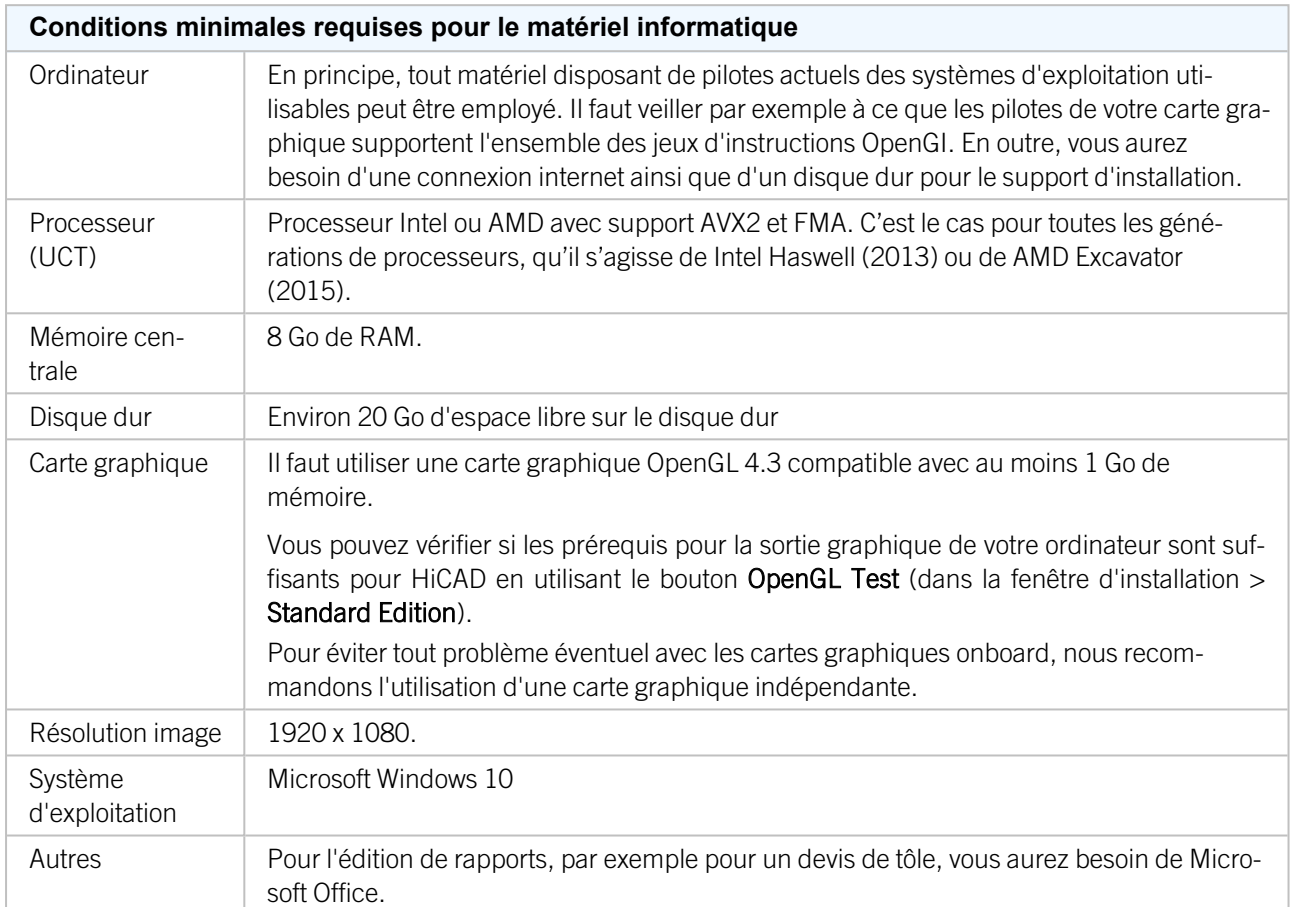

L'installation de la Version HiCAD avec gestion de licence ne requiert pas d'autres configurations nécessaires ; le contrôle des droits de licence s'effectue pendant l'exécution.

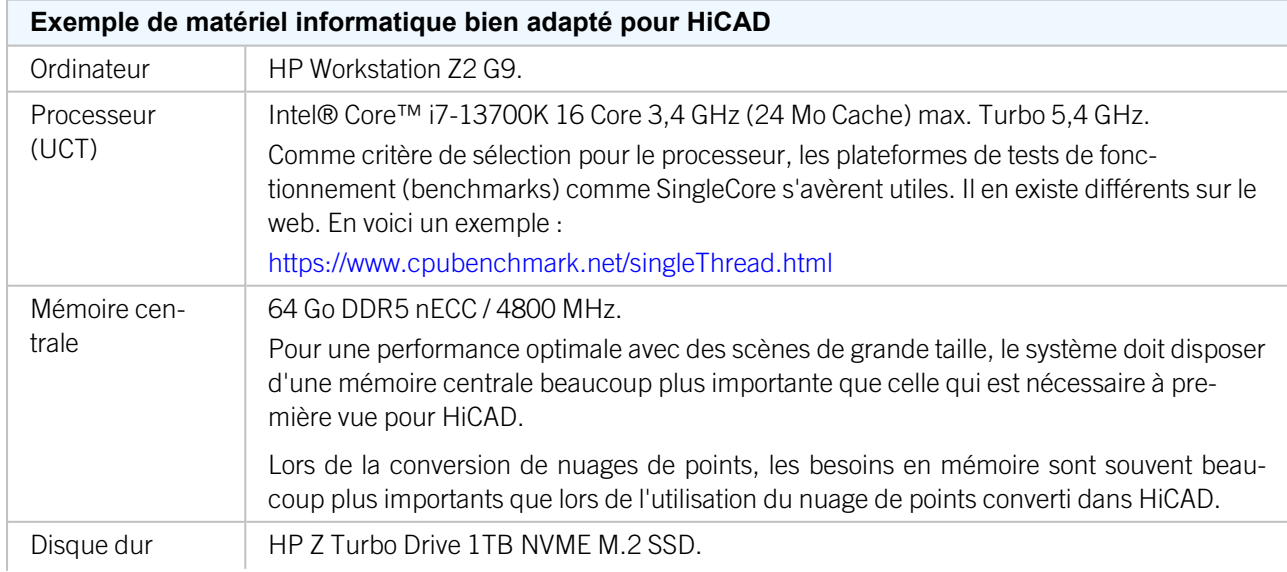

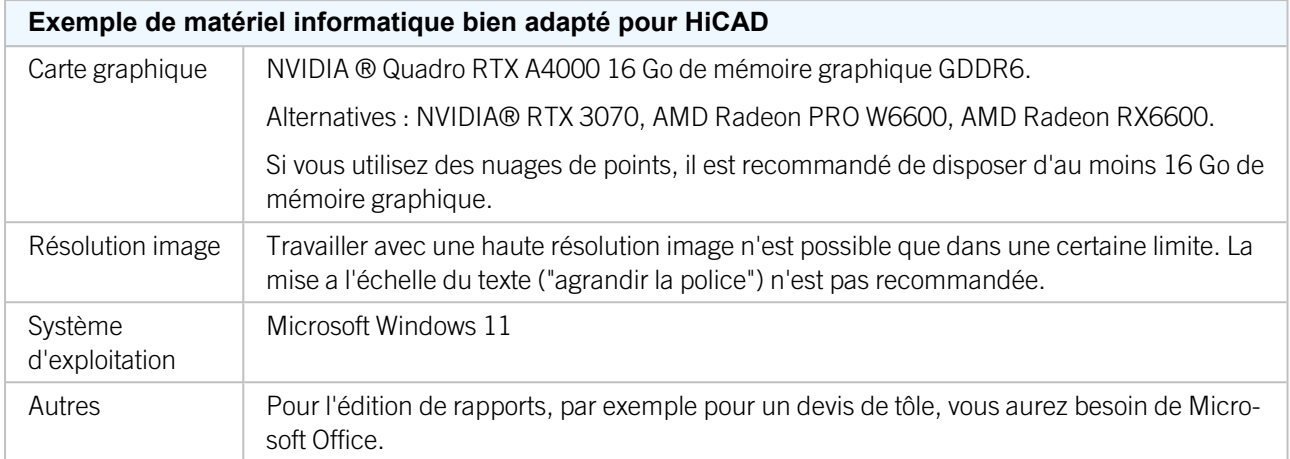

Vous trouverez les couplages disponibles pour HiCAD dans la matrice de compatibilité.

### $\mathbf{D}$   $\lambda$  savoir :

- <sup>n</sup> Pour la connexion au serveur de licences Sentinel, le port UDP 5093 doit être déverrouillé dans le pare-feu du serveur de licences pour les connexions entrantes et sortantes; pour le pare-feu Windows, le déverrouillage du port UDP est automatique en activant l'option correspondante dans le programme d'installation du serveur de licences.
- <sup>n</sup> En cas d'utilisation de licences réseau, les systèmes d'exploitation indiqués sous Configuration matérielle requise pour le serveur de licences peuvent être utilisés.
- Un accès internet est nécessaire sur l'ordinateur / le serveur sur lequel seront gérées les licences !
- <sup>n</sup> Si vous utilisez HELiOS, vous avez également besoin d'un des systèmes de base de données indiqués dans la configuration matérielle requise pour le serveur de base de données HELiOS.
- <sup>n</sup> En cas de problème d'affichage, vérifiez d'abord si le pilote de votre carte graphique est à jour. Si ce n'est pas le cas, effectuez une mise à jour pour disposer du pilote le plus récent.

#### Mentions légales :

© 2024 ISD ® Software und Systeme GmbH tous droits réservés.

Ce manuel ainsi que le logiciel sont mis à disposition sous licence et ne doivent être utilisés ou copiés que conformément aux conventions de licence. Le contenu de ce manuel sert exclusivement au renseignement et peut être modifié sans préavis à tout moment. Il ne peut toutefois pas être considéré comme engagement de la part de ISD Software und Systeme GmbH. L'entreprise ISD Software und Syseme GmbH n'assume aucune responsabilité ou garantie en ce qui concerne l'exactitude des données dans ce document. Aucune partie de cette documentation n'est autorisée à être reproduite, enregistrée dans des bases de données ou distribuée sauf avec l'accord écrit de ISD Software und Systeme GmbH ou permis par la convention de licence.

Tous les produits mentionnés sont des marques déposées de leur producteur respectif.

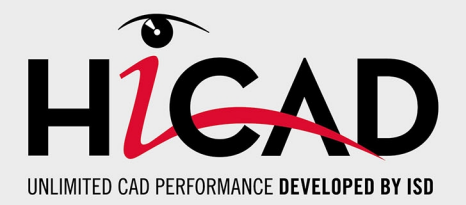

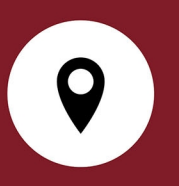

#### Votre contact local

Nous attachons une grande importance au contact direct avec nos clients et partenaires, car seuls un dialogue actif et un échange constant avec la pratique garantissent un développement de logiciels orienté vers les besoins.

Contactez-nous ! Que ce soit à notre siège social à Dortmund ou dans l'une de nos succursales et filiales à proximité, nous serons heureux de répondre à toutes vos questions sur nos produits et services. Nous sommes impatients de vous entendre !

#### Siège Dortmund

ISD Software und Systeme GmbH Hauert 4 D-44227 Dortmund Tél. +49 231 9793-0 info@isdgroup.de

Sur [www.isdgroup.com](http://www.isdgroup.com/), vous trouverez l'ensemble des filiales ISD présentes dans le monde entier.

052024\_HiCAD\_2902

Ce document est généré automatiquement. © 2024 ISD Software und Systeme GmbH